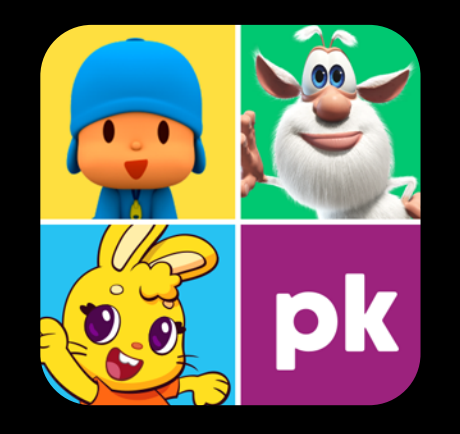

# **PlayKids**

Um ambiente digital infantil seguro e divertido, repleto de conteúdos para o desenvolvimento e diversão da criançada.

Se tiver dúvidas e precisar de ajuda, não deixe de contatar o suporte!

#### **Passo1**

Acesse https://playkids.com , clique em "ENTRAR" e em seguida"CADASTRAR-SE".

# **Passo2**

Crie uma conta com seu e-mail e senha de 8 dígitos. Leia e aceite os termos de uso e políticas de privacidade. Você receberá um e-mail para confirmação. Se você já tiver uma conta, pode seguir para o passo 3;

Clique em "CONTINUAR VIA PARCEIRO" e selecione "CONTINUAR COM OUTRO PROVEDOR";

# **Passo3**

Retorne à página principal e clique em "CONTINUAR VIA PARCEIRO" e depois selecione "CONTINUAR COM OUTRO PROVEDOR";

# **Passo4**

Digite "SIM.DIGITAL" e selecione a filial da sua UF. Insira o login e senha e clique em "VALIDAR";

# **Passo5**

Prontinho! Agora é só curtir com a criançada. Aproveite e baixe o app PlayKids para melhor experiência online.